# □ 무료 전자 책

# 배우기 mvvm-light

Free unaffiliated eBook created from **Stack Overflow contributors.** 

# #mvvm-light

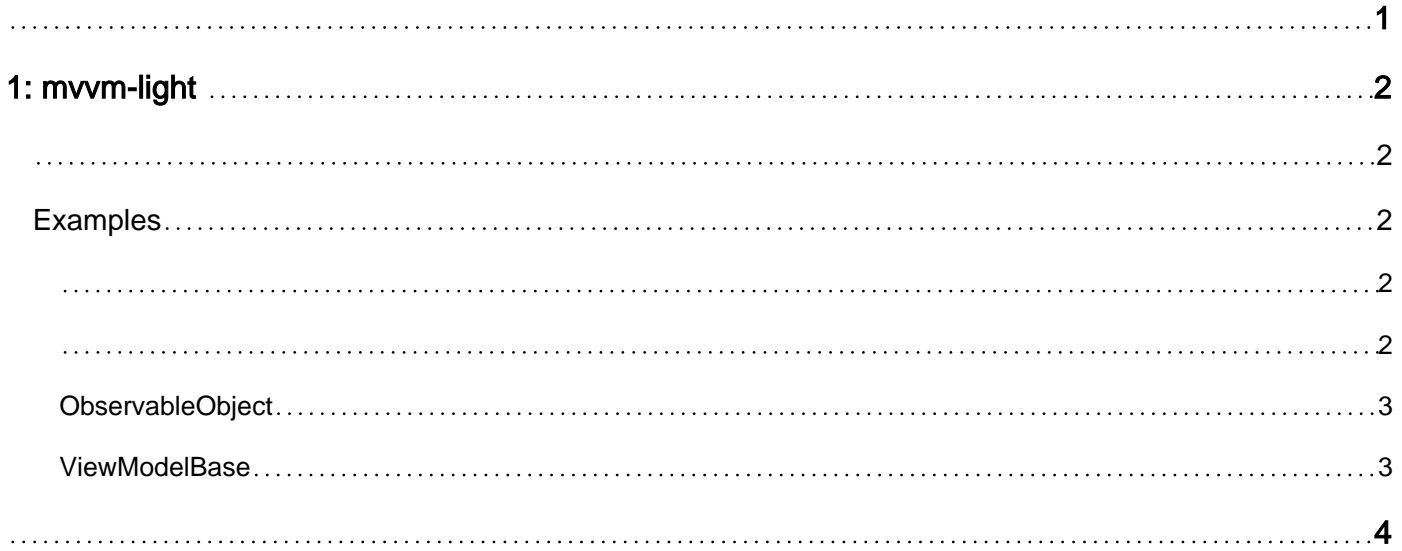

<span id="page-2-0"></span>You can share this PDF with anyone you feel could benefit from it, downloaded the latest version from: [mvvm-light](http://riptutorial.com/ebook/mvvm-light)

It is an unofficial and free mvvm-light ebook created for educational purposes. All the content is extracted from [Stack Overflow Documentation,](https://archive.org/details/documentation-dump.7z) which is written by many hardworking individuals at Stack Overflow. It is neither affiliated with Stack Overflow nor official mvvm-light.

The content is released under Creative Commons BY-SA, and the list of contributors to each chapter are provided in the credits section at the end of this book. Images may be copyright of their respective owners unless otherwise specified. All trademarks and registered trademarks are the property of their respective company owners.

Use the content presented in this book at your own risk; it is not guaranteed to be correct nor accurate, please send your feedback and corrections to [info@zzzprojects.com](mailto:info@zzzprojects.com)

## <span id="page-3-0"></span>**1: mvvm-light**

<span id="page-3-1"></span>MVVM-light C # WPF, Silverlight, Windows Store, Windows Phone Xamarin MVVM

: <http://www.mvvmlight.net/>

<span id="page-3-2"></span>MVVM <https://github.com/lbugnion/sample-crossplatform-flowers> .

## **Examples**

```
RelayCommand ICommand XAML Command (Button Command)
 ICommand.Execute (: ) Action, Func<bool> (true, canExecute in ).
.
 public ICommand MyCommand => new RelayCommand(
     () \Rightarrow {
         //execute action
         Message = "clicked Button";
      },
     () = {
         //return true if button should be enabled or not
         return true;
      }
 );
:
   • canExecute false Button.
    • canExecute .
     • MyCommand.RaiseCanExecuteChanged(); MyCommand.RaiseCanExecuteChanged(); canExecute Func .
RelayCommand<T> RelayCommand . ICommand XAML Command (: Button Command).
CommandParameter .
XAML :
 <Button Command="{Binding MyCommand}" CommandParameter="{Binding MyModel}" />
 . ICommand.Execute ( : ) Action, Func <string, bool> ( true. canExecute). .
 public RelayCommand<string> MyCommand => new RelayCommand<string>(
     obj =>
      {
```
},

<span id="page-3-4"></span> //execute action Message =  $obj;$ 

```
 obj =>
     {
         //return true if button should be enabled or not
         return obj != "allowed";
     }
);
```
#### :

- canExecute false Button .
- canExecute .
- MyCommand.RaiseCanExecuteChanged(); MyCommand.RaiseCanExecuteChanged(); canExecute Func .

## <span id="page-4-0"></span>**ObservableObject**

ObservableObject MVVM .

```
RaisePropertyChanged RaisePropertyChanged . 
.
 RaisePropertyChanged(() => MyProperty);
Set Setter ( ). true false.
:
private string _myValue;
 public string MyValue
 {
     get { return _myValue; }
    set { Set(ref _myValue, value); }
 }
```
### <span id="page-4-1"></span>**ViewModelBase**

ViewModelBase ObservableObject **Viewmodels** .

```
IsInDesignMode IsInDesignModeStatic (Visual Studio ) . .
```
mvvm-light : [https://riptutorial.com/ko/mvvm-light/topic/10610/mvvm-light-](https://riptutorial.com/ko/mvvm-light/topic/10610/mvvm-light-%EC%8B%9C%EC%9E%91%ED%95%98%EA%B8%B0)

<span id="page-5-0"></span>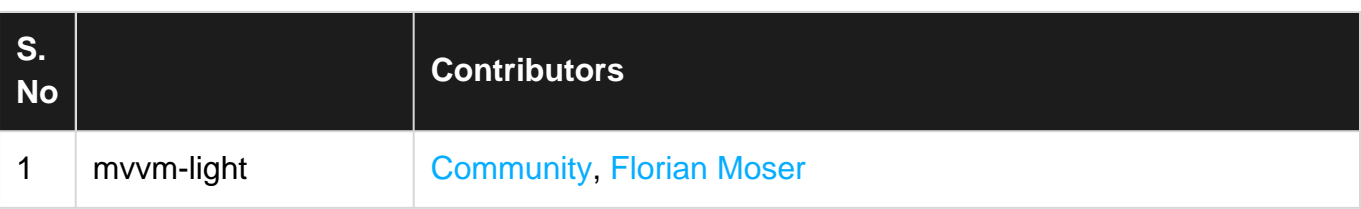